## **User Permissions for Jackrabbit Resources**

Last Modified on 07/31/2020 4:00 pm EDT

There are several User Permissions that control the ability to work with Jackrabbit Resources.

Go to **Tools** > **Manage Users & Permissions** > **User IDs** (click on a UserID) > **User Permissions** (left) to set the permissions.

## These are the permissions related to Resources:

| Category |              | User Permissions      |
|----------|--------------|-----------------------|
| General  | $\checkmark$ | View Restricted Files |
| Families | $\checkmark$ | View Family Page      |
| Students | ✓            | View Student Page     |
| Classes  | $\checkmark$ | View Classes          |
| Staff    | $\checkmark$ | List Staff            |

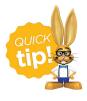

See **Permissions for Jackrabbit Users** for more information.